#### Solaris<sup>™</sup> Containers for System {Admins, Architects, Engineers} and Technical Trainers

Jeff Victor Senior Technologist, OS Ambassador Datacenter Practice, USCS Sun Microsystems, Inc.

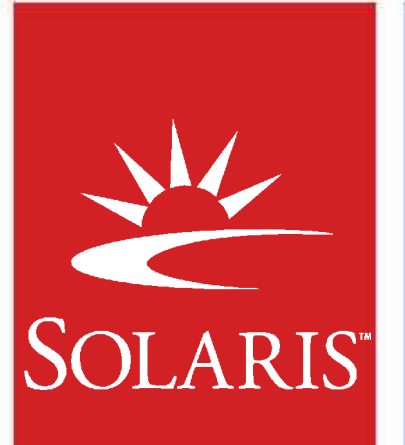

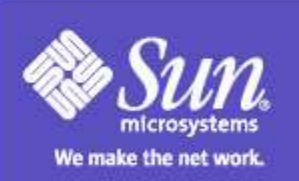

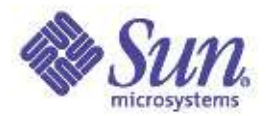

## Agenda

- Unix Design Centers
- Extensions in Solaris Containers
- Managing Containers
- Uses of Containers

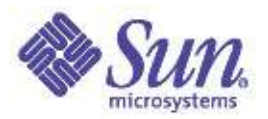

# Unix Design Centers

#### Processes **Files**

- Each process has a parent, some have 1+ children
- Each process is owned by a user
	- Ownership determines the ability of the process to do things, enforced by the kernel
- All processes can see each other

#### Users

- Kernel code allows one user to see and do anything (root)
- All other users are equivalent
- Accounting system included for billing

- One file type
- Everything is a file, has ownership, permissions
	- Files, Directories
	- Devices, Memory
- Kernel enforces security by comparing file owner and perm's against owner of process attempting action
- N-level tree structure with one root "/"

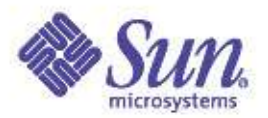

### Containers Design Goals

- Multiple isolated pools
	- Security
	- Resource Management
- Comprehensive consolidation facility integrated as a core component of a mainstream OS
	- Should be portable to multiple platforms
- Low administrative overhead
	- Manageable, observeable
	- Reduce, don't increase admin workload
	- Enable delegation of container management
- Low computational overhead
- No additional hardware, licensing or support fees

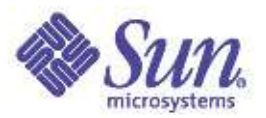

### Containers Design Decisions

- Support multiple, isolated application environments in one OS instance
	- Achieves isolation, observability, reduced costs
- Software-based solution
	- Achieves portability, observeability, simplicity
- Do not require app changes or recompilation

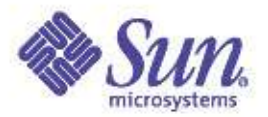

## Server Virtualization

Single Solaris instance

- Sub-CPU granularity
- Appearance of many OS instances
- Minimal performance impact

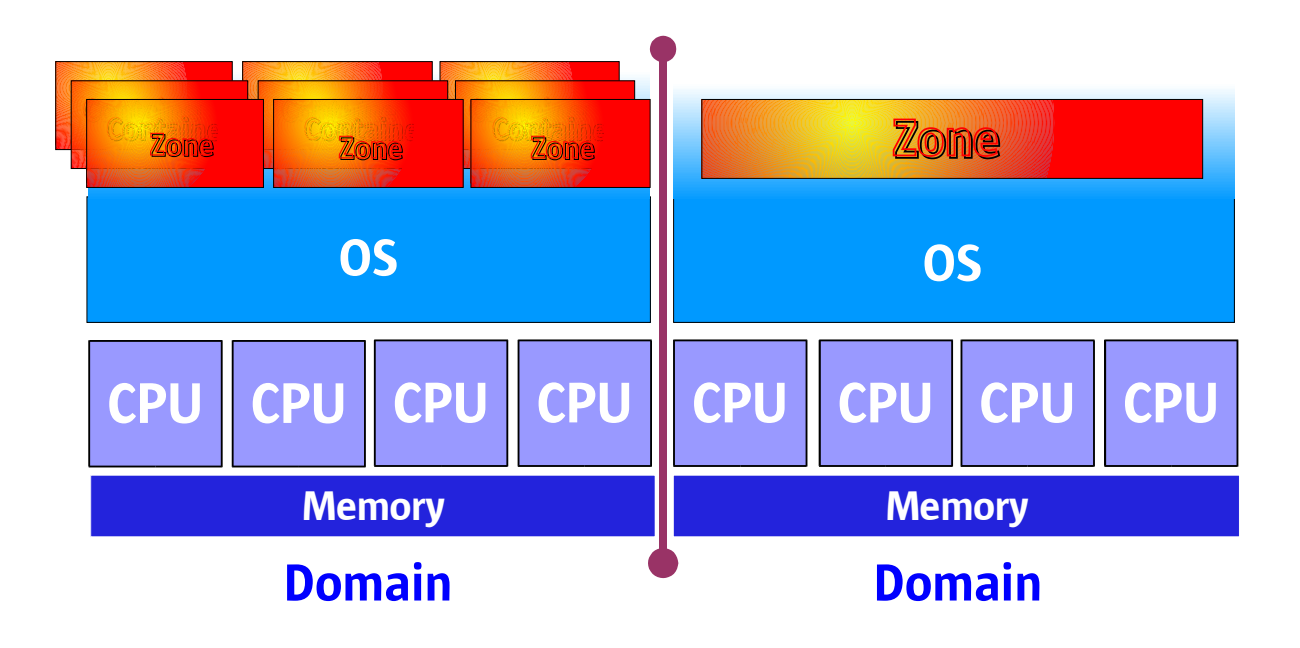

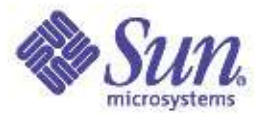

#### Container Details Single Application Containers

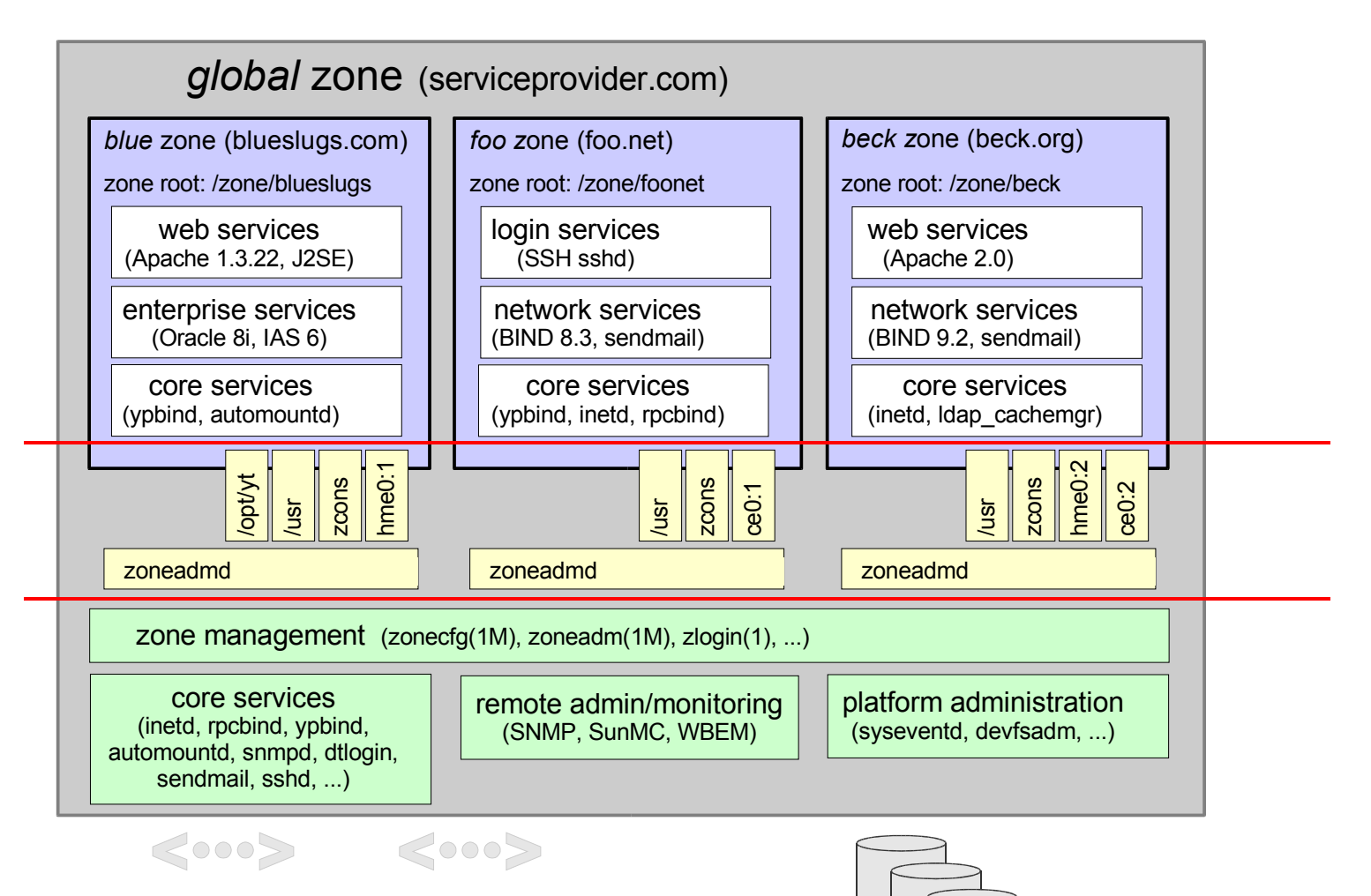

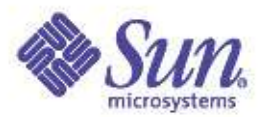

# DC Modifications

#### Processes

- Each process associated with one container
- Kernel enforces all new rules about inter-container access and control
- Global zone behaves like a non-zoned system
	- Root-owned GZ processes have same powers, across all zones
	- Non-root-owned processes can view info about LZ processes, but cannot signal them
- Processes in one Local Zone (LZ) not visible to any other LZ
	- Root user in an LZ only omnipotent and omniscient within its own LZ, has no power or visibility into other zones
- GZ sees all processes in all zones in one process tree; LZ sees only its own sub-tree

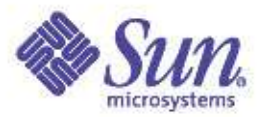

## DC Modifications File System

- Global Zone still sees one tree, with normal access
- GZ defines sub-tree for each LZ
- A process in an LZ only sees its own sub-tree
- All access is (still) controlled by the kernel  $\bullet$
- NFS mount points are per-zone

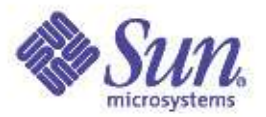

#### DC Modifications Users

- User name space is unique per zone
- Accounting
	- System V accounting generates records specific to that zone
	- Solaris extended accounting tools are zone-aware
		- GZ activity GZ leaves records in the GZ
		- LZ activity leaves records in that LZ and the GZ
	- Accounting controls can be configured per-zone
- Auditing
	- Solaris security auditing is zone-aware  $\mathcal{L}$
	- Each zone can access its own audit records  $\bullet$
	- GZ can access records of each zone separately or combined $\mathcal{L}$

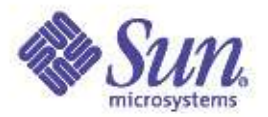

#### DC Modifications Communications: IPC

- IPC mechanisms that use shared files for communications can be used for inter-zone IPC
	- The GZ must configure the zones with shared access to an FS
- Sys V IPC that uses memory will work between processes in the same zone, but *not* between processes in different zones

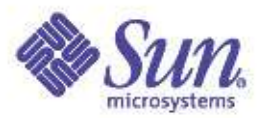

### DC Modifications Communications: Networking

- Each zone can have an IP address it must be unique
- LZ IP addr's can be multiplexed onto physical interfaces
- GZ can configure IPMP for physical interfaces
- GZ can configure IPSec and IPQoS per zone
- Each zone has its own TCP/UDP port ranges
- Use of ifconfig limited in an LZ
- Inter-zone: high bandwidth, low latency
- Broadcast and multicast work
- An LZ cannot change the routing table

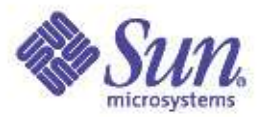

## DC Modifications **Other**

- Name space isolation for hosts, naming services  $\mathbf{r}$
- Devices  $\bullet$ 
	- /dev exists in an LZ, /devices does not
	- /dev includes a limited set, e.g. console, null, random
	- GZ can add devices to an LZ, but this is discouraged

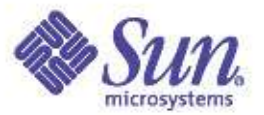

#### Container Management **Lifecycle**

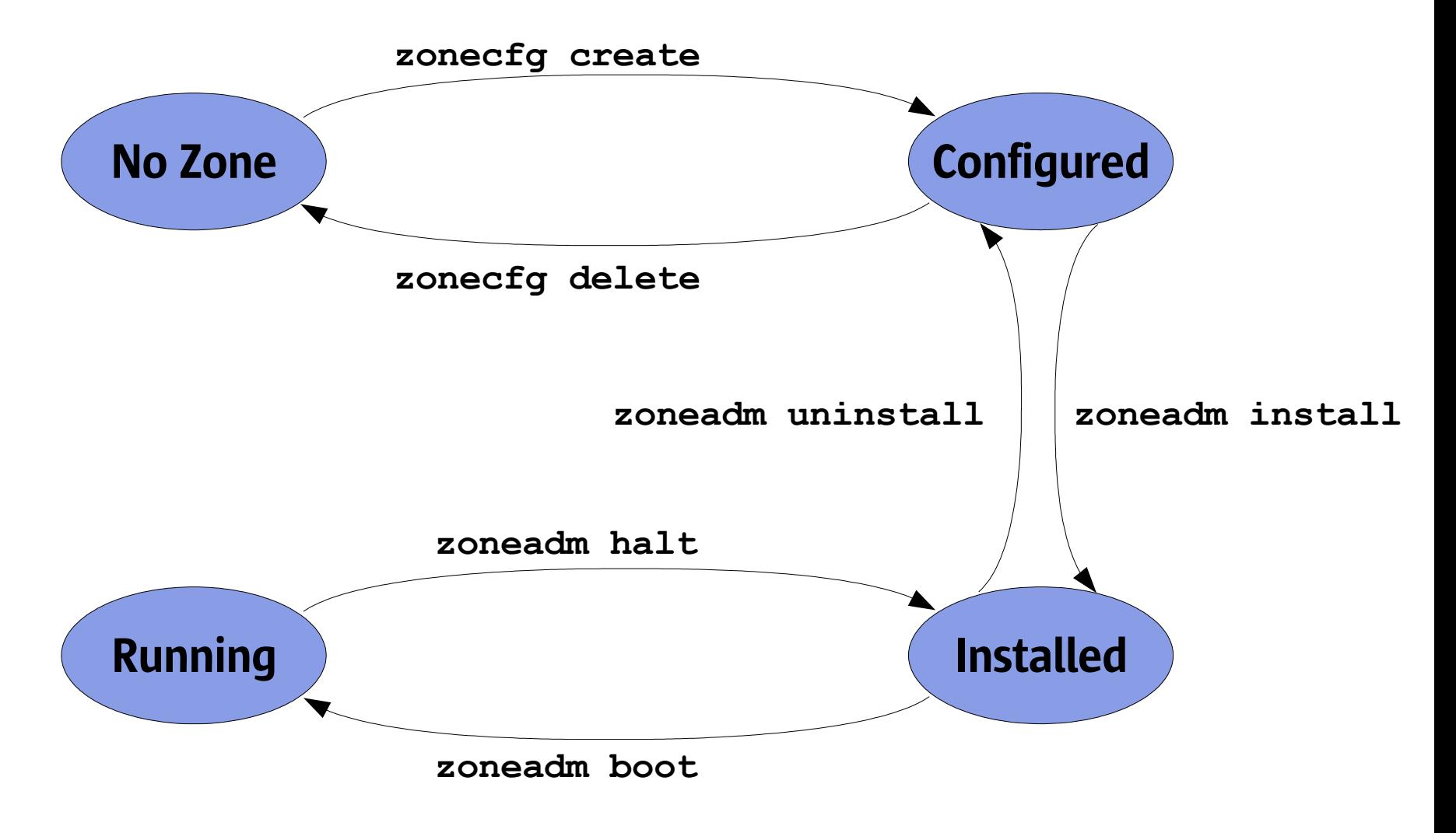

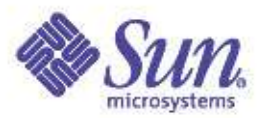

### Container Management Zone Creation

GZ root runs "*zonecfg -z zonename -f cfgfile*"

#### • Sample zonecfg file at the end of presentation

- Basic configuration parameters:
	- set zonepath=/zones/zone\_roots/zone1
	- set autoboot=true  $\mathbf{r}$
	- add net
		- $\bullet$  set address=10.1.1.1
		- set physical=hme0
		- end
- GZ root runs "*zoneadm -z zonename install*"

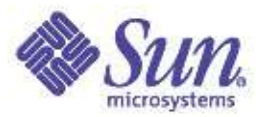

### Container Management Boot Process

- GZ root runs "*zoneadm -z zonename boot*"
- Process
	- Kernel creates a zsched process for the zone
	- LZ sees zsched at root of process tree
	- zsched creates init which creates everything else
- Use "*zlogin -C zonename*" to watch
- Check status with: "*zoneadm list -cv*"

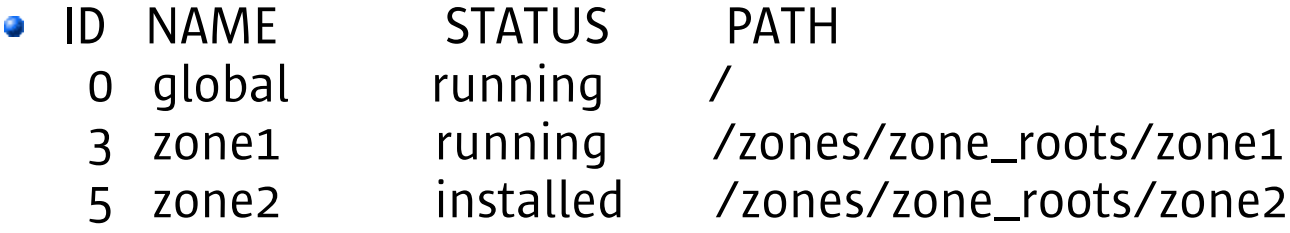

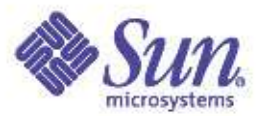

## Container Management Tearing Down...

- GZ root runs:
	- *zoneadm -z zonename halt*
	- *zoneadm -z zonename uninstall*
	- *zonecfg -z zonename delete*

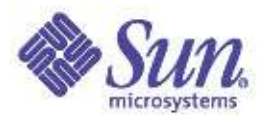

## Container Configuration Adding Read-Only File Systems

- Must be configured by GZ-root with zonecfg
- FS's with installed packages are handled differently
- Basic configuration parameters for arbitrary filesystem:
	- $\bullet$  add fs
		- $\bullet$  set dir=/usr/local  $\bullet$  # LZ's path
		- set special=/opt/local # GZ's path
		- set type=lofs
		- end
- Basic configuration parameters for filesystem with packages:
	- add inherit-pkg-dir
		- set dir=/opt/sfw # Path in LZ and GZ
		- end

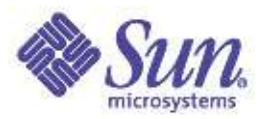

## Container Configuration Adding Read-Write File Systems

- Must be configured by GZ-root with zonecfg
- File system must be created by GZ-root
- Basic configuration parameters:
	- add fs  $\mathcal{L}$ 
		-
		- set dir=/mnt  $\overline{a}$  # LZ's (fixed) mount point
		- set special=/dev/dsk/c0t0d0s7
		- set raw=/dev/rdsk/c0t0d0s7
		- set type=ufs
		- end

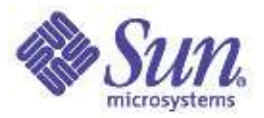

## Container Configuration Direct Device Access

- Must be configured by GZ-root with zonecfg
- Consider potential security risks!
- Basic configuration parameters:  $\bullet$ 
	- $\bullet$  add device
		- set match=/dev/scsi/scanner/c3t4\*
		- end

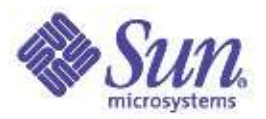

## Container Configuration Resource Management

- Must be configured by GZ-root with zonecfg
- Can be reconfigured dynamically
- Basic configuration parameters:
	- $\bullet$  add rctl
		- set name=zone.cpu-shares
		- add value (priv=privileged,limit=20,action=none)
		- end

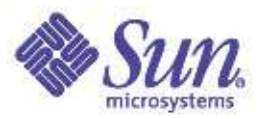

### Container Management Monitoring Commands

- These accept "*-z zonename*" and limit output or effects
	- ps, prstat, prstat, ptree, pkill, pgrep
- These accept "-Z" and add per-zone output
	- $\bullet$  ps -Z
	- prstat -Z
	- $\bullet$  df -7
- In an LZ, netstat only shows your zone's network connections
- Pools and psets:
	- iostat, mpstat, prstat, and vmstat recognize pset limit
	- Same true for sar with some of its options

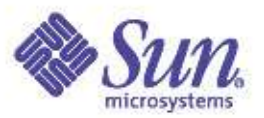

### Container Management Modified Commands

#### $\bullet$  ifconfig

- From GZ: "-*zone*" places the interface in the GZ (default)
- From GZ: "*zone zonename*" places the interface in zone zonename
- From LZ: can only view per-zone info, cannot modify info
- *ppriv zone*: list all privileges available to the current zone
- *iostat* from LZ
	- shows info about the zone's NFS mounts
	- shows logical drive names ("sd5") but not real device names ("c0t0d0" or "/devices/...")

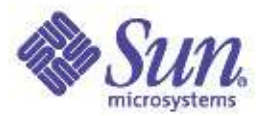

### Container Management Modified Commands

• uptime only shows information for your zone

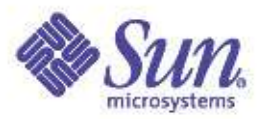

### Container Management Other Limitations

- Attempts to gather info about processes in other zones result in an indication that the process doesn't exist
- Root in GZ must be careful with some methods, e.g. "*pkill sendmail*"
- CacheFS mounts not permitted in an LZ
- An LZ cannot be an NFS server
- An LZ cannot discover its IP address through DHCP (yet)
- An LZ can change its hostname, but not its zonename
- An LZ's default router must be in the same subnet as the LZ
- IPsec works, but IKE doesn't (yet)

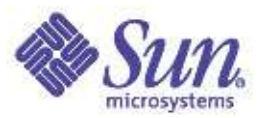

### Container Management Other Limitations

- Some commands will not work in an LZ
	- prtdiag
	- prtconf (supplies some basic info)
	- eeprom  $\mathcal{L}$
	- snoop  $\mathbf{r}$
	- sysdef  $[-d]$   $[-D]$   $[-i]$

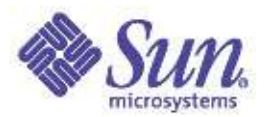

# Sample Uses

- Server consolidation
- Honeypot  $\mathcal{L}$
- Multi-tier architecture, esp. combined with DTrace
- Group of applications that need a security boundary
- Group of applications that use a unique resource, e.g. port 80
- Utility Computing Model
- Test/POC environments: simulate a set of production systems

#### But beware of...

- Over-subscription (particularly memory)
- Unintended SPOFs

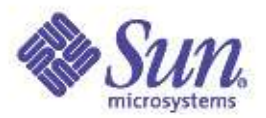

#### Sample Use Web Server Consolidation

#### Before

- 40 web servers, 1 CPU each, 2U each two racks
- Mix of Solaris, Linux, Windows
- Apache
- 5-10% CPU utilization (equivalent to 2-4 CPUs)

#### After

- Target: 50% CPU utilization
- Two V40z, 4x Opteron CPUs (4U each)
- Solaris 10, 20 zones per system

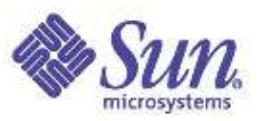

# Sample Use

#### "Honeypot" - Using Observability to Monitor Security

#### Before

• Winnie the Pooh sticks his paw in the jar, notices that a bee (root) is logged in, wanders off in search of an unmonitored system

#### After

- A site that is regularly attacked installs Solaris 10
- Global zone uses one NIC attached to the network's DMZ
- A local zone uses a different NIC, attached to the external net
- A monitoring process in the GZ can watch the LZ
- A process in the LZ *cannot* detect the monitor

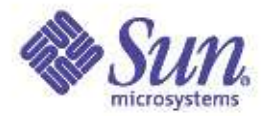

## Sample zonecfg file

#### ambreesh@vitalstatistix:/Zones> more twilight.cfg

create set zonepath=/Zones/twilight set autoboot=false add net set physical=bge0 set address=192.168.100.11/24 end add inherit-pkg-dir set dir=/opt end add fs set dir=/export/home set type=lofs add options [rw,nodevices] set special=/export/home/twilight end add rctl set name=zone.cpu-shares add value(priv=privileged,limit=10,action=none) end verify commit ambreesh@vitalstatistix:/Zones>

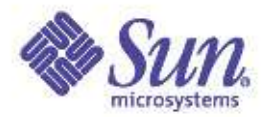

## Sample zone install

#### root@vitalstatistix:/Zones# zoneadm list -cv

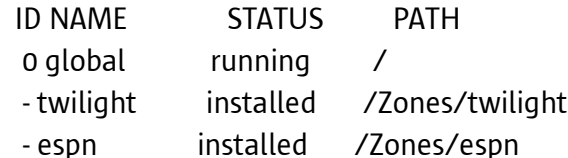

#### root@vitalstatistix:/Zones# zonecfg -z red -f red.cfg root@vitalstatistix:/Zones# zoneadm list -cv

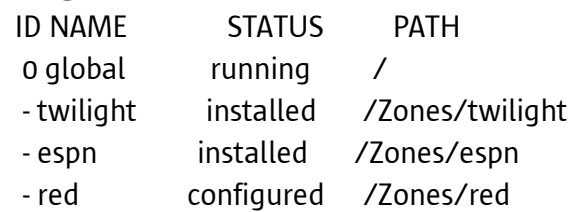

#### root@vitalstatistix:/Zones# zoneadm -z red install

Preparing to install zone <red>.

Creating list of files to copy from the global zone.

Copying <2411> files to the zone.

Initializing zone product registry.

Determining zone package initialization order.

Preparing to initialize <1163> packages on the zone.

Initialized <1163> packages on zone.

Zone <red> is initialized.

Installation of these packages generated errors: <CSWisaexec SUNWzfs>

Installation of <2> packages was skipped.

Installation of these packages generated warnings: <SUNWsom SUNWauda SUNWxorg-server SUNWgnome-audio-share SFWkde>

The file </Zones/red/root/var/sadm/system/logs/install\_log> contains a log of the zone installation.

root@vitalstatistix:/Zones# zoneadm -z red boot *<--- at this point, type zlogin -C red in a separate window -->* root@vitalstatistix:/Zones#

# Thank You

Systems Software Products Sun Microsystems, Inc.

The Territor Committee of the

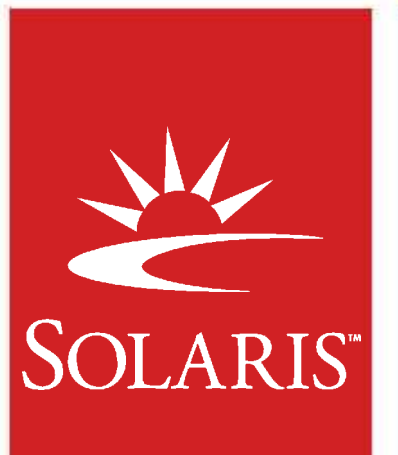

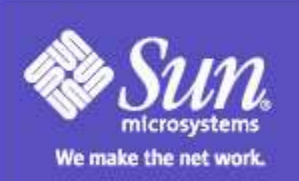